## **Veiligheidsinstructies**

### **WAARSCHUWING:**

Om het risico op brand, elektrische schokken of productschade te verkleinen,

- Stel dit toestel niet bloot aan regen, vocht, druppels of spetters.
- Plaats geen met vloeistof gevulde objecten, zoals vazen, op dit toestel.
- Gebruik alleen de aanbevolen accessoires.
- Verwijder de afdekkingen niet.
- Repareer dit toestel niet zelf. Laat onderhoud over aan gekwalificeerd onderhoudspersoneel.

### **OPGELET!**

Om het risico op brand, elektrische schokken of productschade te verkleinen,

- ≥ Installeer of plaats dit toestel niet in een boekenkast, een muurkast of in een andere gesloten ruimte. Zorg voor een goede ventilatie van dit toestel.
- Sluit de ventilatieopeningen van dit toestel niet af met kranten, tafelkleden, gordijnen enzovoort.
- Plaats geen bronnen van open vuur, zoals brandende kaarsen, op dit toestel.

De netstekker is de component waarmee de afsluiting plaatsvindt. Installeer dit toestel zo dat de netstekker bij het optreden van een probleem onmiddellijk uit het stopcontact getrokken kan worden.

### ∫ **Over de batterij**

### **Waarschuwing**

Risico van brand, explosie en brandwonden. Niet demonteren, boven 60 °C verhitten of verbranden.

### **OPGELET**

- ≥ Explosiegevaar als de batterij onjuist vervangen wordt. Vervang de batterij alleen door batterijen van het door de fabrikant aanbevolen type.
- Neem, wanneer u de batterijen wilt weggooien, contact op met de lokale overheid of uw verkoper en vraag wat de juiste methode voor het weggooien is.

### ∫ **EMC ElektroMagnetische Compatibiliteit**

Dit symbool (CE) bevindt zich op de kenplaat.

### ∫ **Identificatiemarkering van het product**

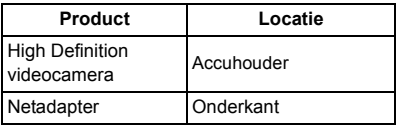

### ∫ **Informatie voor gebruikers betreffende het verzamelen en verwijderen van oude uitrustingen en lege batterijen**

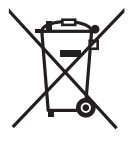

Deze symbolen op de producten, verpakkingen, en/of begeleidende documenten betekenen dat gebruikte elektrische en elektronische producten en batterijen niet met het algemene huishoudelijke afval gemengd mogen worden.

Voor een correcte behandeling, recuperatie en recyclage van oude producten en lege batterijen moeten zij naar de bevoegde verzamelpunten gebracht worden in overeenstemming met uw nationale wetgeving en de Richtlijnen 2002/96/EC en 2006/66/EC.

Door deze producten en batterijen correct te verwijderen draagt u uw steentje bij tot het beschermen van waardevolle middelen en tot de preventie van potentiële negatieve effecten op de gezondheid van de mens en op het milieu die anders door een onvakkundige afvalverwerking zouden kunnen ontstaan.

Voor meer informatie over het verzamelen en recycleren van oude producten en batterijen, gelieve contact op te nemen met uw plaatselijke gemeente, uw afvalverwijderingsdiensten of de winkel waar u de goederen gekocht hebt.

Voor een niet-correcte verwijdering van dit afval kunnen boetes opgelegd worden in overeenstemming met de nationale wetgeving.

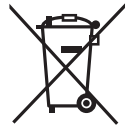

**Voor zakengebruikers in de Europese Unie** Indien u elektrische en elektronische uitrusting wilt vewijderen, neem dan contact op met uw dealer

voor meer informatie.

### **[Informatie over de verwijdering in andere landen buiten de Europese Unie]**

Deze symbolen zijn enkel geldig in de Europese Unie. Indien u wenst deze producten te verwijderen, neem dan contact op met uw plaatselijke autoriteiten of dealer, en vraag informatie over de correcte wijze om deze producten te verwijderen.

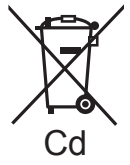

**Opmerking over het batterijensymbool (beneden twee voorbeelden):**

Dit symbool kan gebruikt worden in verbinding met een chemisch symbool. In dat geval wordt de eis, vastgelegd door de Richtlijn voor de betrokken chemische producten vervuld.

# C F

**Verklaring van Conformiteit (DoC)**

Hiermee verklaart *"Panasonic Corporation"* dat dit product in overeenstemming is met de essentiële vereisten en andere relevante bepalingen van Richtlijn 1999/5/EG. Klanten kunnen een kopie van het originele DoC m.b.t. onze R&TTE-producten van onze DoC-server downloaden: http://www.doc.panasonic.de Neem contact op met de bevoegde vertegenwoordiger: Panasonic Marketing Europe GmbH,

Panasonic Testing Centre, Winsbergring 15, 22525 Hamburg, Duitsland

Dit product is voor de algemene consument bedoeld. (Categorie 3) Dit product is speciaal bedoeld om aangesloten te worden op een toegangspunt van 2,4 GHz WLAN.

### ∫ **Waarschuwingen voor gebruik**

**Houd dit toestel zo ver mogelijk uit de buurt van elektromagnetische apparatuur (zoals magnetrons, televisie, videospelletjes, enz.).**

- Indien u dit toestel op of naast een televisie gebruikt, kunnen beeld en/of geluid op dit toestel onderbroken worden door de straling van de elektromagnetische golven.
- Gebruik dit toestel niet in de buurt van een mobiele telefoon. Hierdoor kan ruis ontstaan met een nadelige invloed op beeld en/of geluid.
- Dit kan leiden tot beschadiging van de opname of vervorming van het beeldmateriaal tengevolge van sterke magnetische velden rond luidsprekers of grote motoren.
- De straling van elektromagnetische golven die door een microprocessor gegenereerd wordt, kan een nadelige invloed hebben op dit toestel en storingen van beeld en/of geluid veroorzaken.
- Als dit toestel de invloed van magnetische geladen apparatuur ondergaat en vervolgens niet naar behoren werkt, dient u dit toestel uit te schakelen en de accu te verwijderen, of de netspanningsadapter los te maken, en vervolgens de accu weer terug te plaatsen of de netspanningsadapter weer aan te sluiten. Hierna schakelt u dit toestel weer in.

### **Gebruik dit toestel niet in de nabijheid van radiozenders of hoogspanningsdraden.**

● Opnemen in de buurt van radiozenders of hoogspanningsdraden kan nadelige gevolgen hebben voor beeld en/of geluid.

### **Aansluiten op een computer**

● Gebruik alleen de meegeleverde USB-kabels.

#### **Aansluiten op een TV**

- Gebruik altijd de bijgeleverde HDMI-minikabel of een originele Panasonic HDMI-minikabel (RP-CDHM15, RP-CDHM30: optioneel).
- ≥ Gebruik geen andere AV-kabels dan de bijgeleverde kabel.

#### **Gebruik van een hoofdtelefoon**

- ≥ Buitensporige geluidsdruk door gebruik van oortelefoons en hoofdtelefoons kan gehoorschade veroorzaken.
- ≥ Het lang luisteren op vol volume kan schade aan het gehoor van de gebruiker veroorzaken.

### ■ Over het opnameformaat voor **het maken van film**

U kunt uit AVCHD\* of iFrame-opnameformaten kiezen om met dit toestel filmbeelden op te nemen.

\* Het is compatibel met AVCHD 3D of AVCHD Progressive (1080/50p).

### **AVCHD 3D:**

Het is mogelijk om krachtige, levensechte, full high definition 3D-beelden op te nemen. Voor het bekijken van full high definition 3Dbeelden is een televisie vereist die compatibel is met het framesequentieformaat.

#### **AVCHD Progressive:**

Het is mogelijk om 2D-beeld van de hoogste kwaliteit (1080/50p) voor dit toestel op te nemen.

#### **iFrame:**

Dit is een opnameformaat dat geschikt is voor het bekijken of bewerken op een Mac (iMovie'11).

≥ Het is niet compatibel met films die opgenomen zijn in het AVCHD-formaat.

### ■ Vrijwaring ten aanzien van **opgenomen inhoud**

Panasonic aanvaardt geen enkele aansprakelijkheid voor schade die direct of indirect te wijten is aan problemen van ongeacht welke aard die verlies van de opgenomen of opgemaakte inhoud tot gevolg hebben. Zij garandeert bovendien geen enkele inhoud indien de opname- of opmaakfunctie niet correct werkzaam is. Hetzelfde is eveneens van toepassing op de gevallen waarin reparaties van ongeacht welke aard op het toestel uitgevoerd zijn (met insluiting van ongeacht welke andere component die verband houdt met het niet intern geheugen).

### ∫ **Condensvorming (als de lens, de zoeker of de LCD-monitor beslagen zijn)**

Condens treedt op wanneer een verandering van temperatuur of vochtgehalte plaatsvindt. zoals wanneer het toestel van buiten naar binnen gebracht wordt, of van een koude kamer naar een warme kamer. Wees voorzichtig omdat de lens, de zoeker of de LCD-monitor beschimmeld, vuil of beschadigd kunnen raken. Wanneer u het toestel meeneemt naar een plaats met een andere temperatuur en het toestel wordt gedurende ongeveer een uur op kamertemperatuur gelaten, dan kan condensvorming voorkomen worden (als het temperatuurverschil groot is, doe het toestel dan in een plastic zak of iets dergelijks, verwijder de lucht uit de zak en sluit deze). Als condens opgetreden is, verwijder dan de batterij en/of de netadapter en laat het toestel gedurende ongeveer een uur in deze situatie. Als het toestel aan de omgevingstemperatuur gewend geraakt is, zal de bewaseming vanzelf verdwijnen.

∫ **Kaarten die geschikt zijn voor dit toestel**

### **SD-geheugenkaart, SDHC-geheugenkaart en SDXC-geheugenkaart**

- Geheugenkaarten van 4 GB of meer, die geen SDHC-logo hebben, of van 48 GB of meer die geen SDXC-logo hebben, zijn niet gebaseerd op de specificaties van SDgeheugenkaarten.
- Raadpleeg pagina 36 voor meer informatie over SD-kaarten.

### ∫ **Ten behoeve van deze gebruiksaanwijzing**

- ≥ De SD-geheugenkaart, de SDHCgeheugenkaart en de SDXC-geheugenkaart worden in de tekst als "SD-kaart" aangeduid.
- ≥ Functies die voor de opnamemodus voor films gebruikt kunnen worden: Functies die voor de opnamemodus voor foto's gebruikt kunnen worden:
- ≥ Functie die voor de afspeelmodus gebruikt kan worden:  $\boxed{\blacktriangleright}$ Functie die voor de afspeelmodus gebruikt kan worden (alleen films): Functie die voor de afspeelmodus (alleen foto's) gebruikt kan worden:
- ≥ Scène(s) opgenomen in 1080/50p, 1080/50i, AVCHD 3D of side-by-side ([SbS 3D]): AVCHD-scène(s)
- Referentiepagina's worden aangegeven met een piil, bijvoorbeeld:  $\rightarrow$  00

Deze gebruiksaanwijzing is bestemd voor de modellen , , HC-X920 HC-X929

HC-X920M en  $[\text{HC-X910}]$ . De beelden kunnen enigszins anders zijn dan het origineel.

- De illustraties die in deze instructies opgenomen zijn, tonen het model HC-X920). Toch kunnen delen van de uitleg naar andere modellen verwijzen.
- Afhankelijk van het model, zijn sommige functies niet beschikbaar.
- ≥ , en HC-X920 HC-X929 HC-X920M komen overeen met de Wi-Fi®-functies.
- De eigenschappen van de modellen kunnen verschillen, dus lees de beschrijvingen aandachtig door.
- Misschien zijn niet alle modellen beschikbaar, afhankelijk van de verkoopregio.

## **Inhoudsopgave**

### ∫ **Openen van de gebruiksaanwijzing (PDF-formaat)**

Als u de CD-ROM plaatst en de [INDEX.pdf] die op de CD-ROM staat opent, zal de lijst met gebruiksaanwijzingen weergegeven worden. Klik op de documentnaam van de gebruiksaanwijzing die u wenst te openen.

≥ Adobe Reader wordt verzocht het PDF-bestand te tonen. Download het van de homepage van Adobe Systems Incorporated.

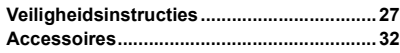

### **Voorbereiding**

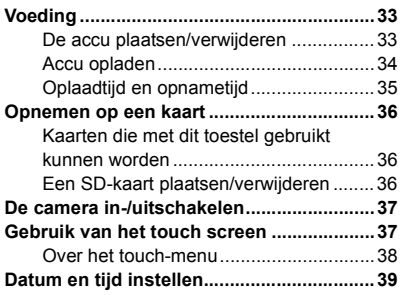

### **Basis**

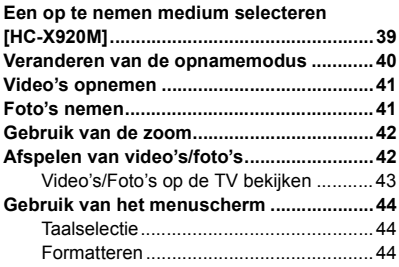

### **Wi-Fi [HC-X920]/[HC-X929]/[HC-X920M]**

**Wat kunt u met de Wi-Fi®-functie doen......45** Als geen Wi-Fi-verbinding gemaakt kan worden ....................................................46

### **Overige**

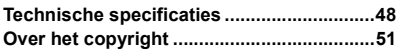

## **Accessoires**

Controleer de accessoires alvorens dit toestel in gebruik te nemen. Houd de accessoires buiten het bereik van kinderen om inslikken ervan te voorkomen. Productnummers zijn correct vanaf december 2012. Deze kunnen aan veranderingen onderhevig zijn.

**Accu** VW-VBN130

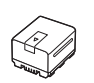

### **Optionele accessoires**

Sommige optionele accessoires kunnen in bepaalde landen niet beschikbaar zijn.

Acculader (VW-BC20E)

Batterijpak (lithium/VW-VBN130)

Batterijpak (lithium/VW-VBN260)

HDMI-minikabel (RP-CDHM15, RP-CDHM30)

Groothoek conversielens (VW-W4907H)\*

3D-conversielens (VW-CLT2)\*

Filterkit (VW-LF49N)

Stereomicrofoon (VW-VMS10E)

Schoenadapter (VW-SK12E)

\* Verwijder de (bijgeleverde) lenskap en zet de flitser op  $\mathcal{L}$  ([UIT]).

**Netadapter** VSK0733

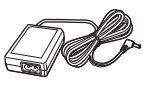

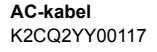

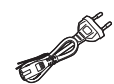

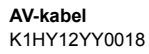

**USB-kabel** K2KYYYY00201

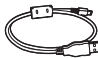

**HDMI-minikabel** K1HY19YY0021

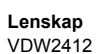

**Schoenadapter** VYC0996

**CD-ROM** Software

**CD-ROM** Gebruiksaanwijzing VFF1127

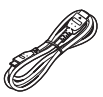

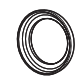

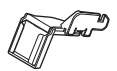

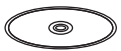

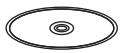

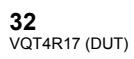

## **Voeding**

### ∫ **Accu's die geschikt zijn voor dit toestel**

**De accu die gebruikt kan worden met dit toestel is VW-VBN130/VW-VBN260.**

≥ **Het toestel heeft een functie waarmee veilig bruikbare accu's onderscheiden worden van andere. De speciale accu (VW-VBN130/VW-VBN260) ondersteunt deze functie. De enige accu's die geschikt zijn om in dit toestel gebruikt te worden, zijn originele Panasonic producten en accu's die door andere bedrijven gefabriceerd zijn maar door Panasonic zijn gecertificeerd (accu's die deze functie niet ondersteunen, kunnen niet gebruikt worden). Panasonic kan in geen geval de kwaliteit, de prestaties of de veiligheid van accu's garanderen als deze door andere bedrijven gefabriceerd zijn maar geen originele Panasonic producten zijn.**

**Het blijkt dat in sommige markten namaakaccu's te koop zijn die sterk lijken op het originele product. Sommige van deze accu's zijn niet afdoende beveiligd met ingebouwde veiligheidsfuncties om te voldoen aan de vereisten van de geldende veiligheidsnormen. Het is mogelijk dat deze accu's in brand raken of exploderen. Wij wijzen u erop dat wij niet aansprakelijk zijn voor enig ongeluk of defect voortvloeiend uit het gebruik van namaakaccu's. Om er zeker van te zijn dat u veilige producten gebruikt, adviseren wij u een originele accu van Panasonic te gebruiken.**

### **De accu plaatsen/verwijderen**

● Druk op de power-toets om de stroom uit te schakelen. (→ 37)

**Open de LCD-monitor en installeer de batterij in de richting die op de afbeelding aangeduid wordt.**

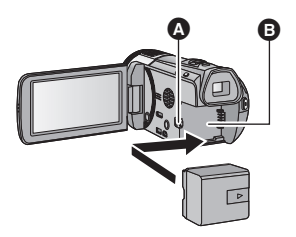

**A** Plaats de batterij op een wijze dat hij met een klik vastgezet wordt.

**B** Accuhouder

### **De accu verwijderen**

Zorg ervoor dat u de aan/uit-knop ingedrukt houdt totdat de statusindicator uitgaat. Verwijder daarna de accu, waarbij u het toestel ondersteunt om te voorkomen dat het valt.

**Beweeg de hendel voor de accuontgrendeling in de richting van de pijl en verwijder de accu zodra deze ontgrendeld is.**

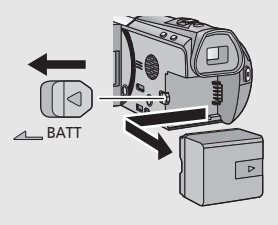

**Bij aankoop van dit toestel is de accu niet geladen. Laad de accu volledig alvorens dit toestel te gebruiken.**

De camera staat op standby wanneer de netadapter wordt aangesloten. Zolang de netadapter in het stopcontact zit, is het primaire circuit altijd "live". **Belangrijk:**

- ≥ **De netkabel is specifiek voor deze camera ontworpen en mag niet met een ander apparaat worden gebruikt. Bovendien mag een netkabel van andere apparatuur niet worden gebruikt met deze camera.**
- ≥ **De accu zal niet opgeladen worden als de stroom aanstaat.**
- ≥ **Er wordt aanbevolen de batterij te laden bij een temperatuur tussen 10 °C en 30 °C. (dit moet ook de temperatuur van de batterij zelf zijn.)**

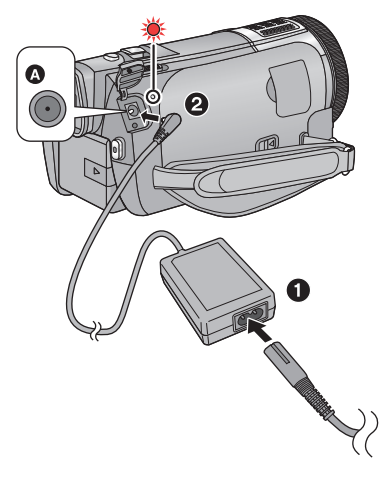

- *1* **Sluit de netkabel aan op de netadapter en op het netstopcontact.**
- *2* **Sluit de netadapter aan op de DCingang.**
- ≥ Het statuslampje zal met tussenpozen van 2 seconden rood knipperen (ongeveer 1 seconde aan, 1 seconde uit) om aan te geven dat het laden begonnen is. Het zal uitgaan als het laden klaar is.

### ■ Aansluiting op het **netstopcontact**

Indien u het toestel inschakelt terwijl u de netadapter aansluit, kunt u de stroom gebruiken die door het netstopcontact geleverd wordt om het toestel te gebruiken. Gebruik de batterij erbij, als u een lange tijd opneemt terwijl de netadapter aangesloten is.

- **A** DC-ingang
- Gebruik geen andere dan de bijgeleverde netadapter.
- Wij raden aan om Panasonic batterijen te gebruiken (→ 32).
- ≥ Bij gebruik van andere accu's, kunnen we de kwaliteit van dit product niet garanderen.
- Niet verwarmen of blootstellen aan vuur.
- ≥ Laat de batterij(en) niet achter in een auto terwijl het langdurig aan rechtstreeks zonlicht blootgesteld wordt en de portieren en de raampjes gesloten zijn.

### **Oplaadtijd en opnametijd**

### ∫ **Oplaadtijd/opnametijd**

- Temperatuur: 25 °C/vochtigheid: 60%RH
- ≥ Met gebruik van de zoeker (de tijden tussen haakjes betreffen het gebruik van de LCD-monitor)

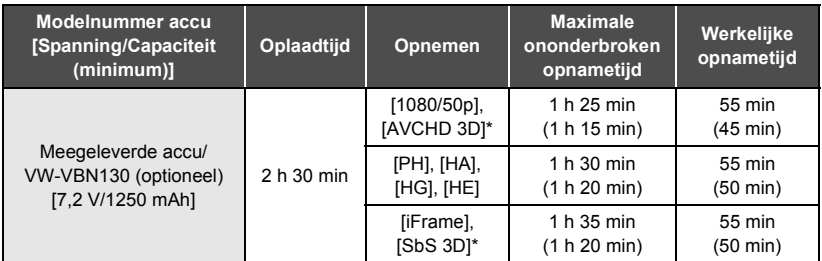

\* Dit zal de opnamemodus zijn als de (optionele) 3D-conversielens aangesloten is.

- Deze tijden zijn bij benadering.
- ≥ **De opgegeven oplaadtijd is voor het geval de accu volledig leeg is. De oplaadtijd en opnametijd verschillen afhankelijk van de gebruiksomstandigheden, zoals hoge of lage temperatuur.**
- ≥ Onder de werkelijke opnametijd wordt verstaan de opnametijd waarbij afwisselend wordt opgenomen en gepauzeerd, het toestel aan/uit wordt gezet, de zoomknop wordt ingedrukt, enz.

### ∫ **Aanduiding batterijcapaciteit**

De aanduiding van de resterende batterijcapaciteit wordt op de LCD-monitor weergegeven.

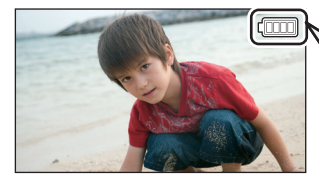

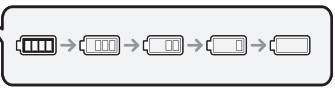

● Als er minder dan 3 minuten over zijn, zal rood worden. Als de batterij ontladen wordt, zal knipperen. Laad de batterij opnieuw of vervang hem door een volledig geladen batterij.

## **Opnemen op een kaart**

Het toestel kan foto's of films op een SD-kaart of intern geheugen opnemen. Lees het volgende voor het maken van opnames op een SD-kaart.

### **Kaarten die met dit toestel gebruikt kunnen worden**

### **Gebruik SD-kaarten die in overeenstemming zijn met Class 4 of hoger, van SD Speed Class Rating voor het opnemen van video's.**

Controleer de laatste informatie over SD-geheugenkaarten/SDHC-geheugenkaarten/ SDXC-geheugenkaarten die gebruikt kunnen worden voor het opnemen van video's op de volgende website.

**http://panasonic.jp/support/global/cs/e\_cam**

(Deze website is alleen beschikbaar in het Engels.)

≥ Houd de geheugenkaarten buiten het bereik van kinderen om te voorkomen dat ze de kaart inslikken.

### **Een SD-kaart plaatsen/verwijderen**

Wanneer een andere SD-kaart dan die van Panasonic gebruikt wordt, of één die eerder in andere apparatuur gebruikt werd en die voor het eerst op dit toestel gebruikt wordt, moet de SD-kaart geformatteerd worden. (→ 44) Na het formatteren van de SD-kaart zijn alle opgenomen gegevens gewist. De eenmaal gewiste gegevens kunnen niet opnieuw teruggewonnen worden. **Opgelet:**

### **Controleer of het toegangslampje uitgegaan is.**

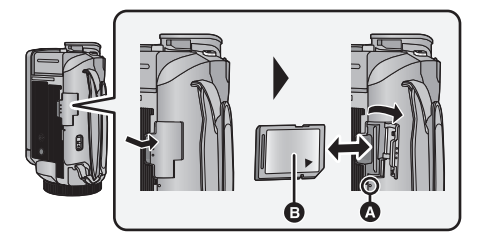

### **Lees-/schrijflampje [ACCESS]** A

≥ Het lees-/schrijflampje brandt wanneer dit toestel toegang heeft tot de SD-kaart of het interne geheugen.

### *1* **Open het klepje van de SD-kaart en plaats (verwijder) de SD-kaart in (uit) de kaartgleuf.**

- ≥ Plaats de zijde met het etiket B in de richting die in de afbeelding getoond wordt en druk de kaart zo ver mogelijk recht naar binnen.
- ≥ Druk tegen het midden van de SD-kaart en trek deze vervolgens recht uit de sleuf.

### **2** Druk op het **@**-deel van het deksel van de SD-kaart en **sluit het deksel van de SD-kaart.**

● Sluit de afdekking totdat deze vastklikt.

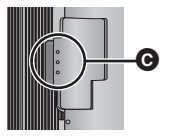

## **De camera in-/uitschakelen**

U kunt de stroom in- en uitschakelen met de power-toets, de LCD-monitor of de zoeker.

### **Het toestel in- en uitschakelen met de power-toets**

**Open de LCD-monitor en druk op de power-toets om het toestel in te schakelen.**

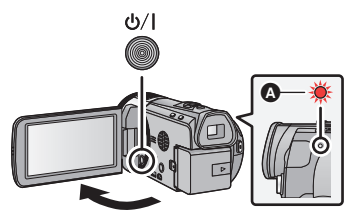

### **De camera uitzetten**

Houd de aan/uit-knop ingedrukt totdat de statusindicator uitgaat.

**A** Het statuslampie gaat branden.

Het openen van de LCD-monitor of het uittrekken van de zoeker veroorzaakt de inschakeling van de stroom. Het sluiten van de LCD-monitor/zoeker schakelt de stroom uit.

#### Voorbereiding

## **Gebruik van het touch screen**

U kunt het toestel bedienen door de LCD-monitor (touch screen) rechtstreeks met uw vinger aan te raken.

### ∫ **Aanraken**

Raak het aanraakscherm aan en laat het weer los om een pictogram of afbeelding te selecteren.

- Raak het midden van het pictogram aan.
- ≥ Als u het aanraakscherm aanraakt terwijl u een ander deel van het aanraakscherm aanraakt, wordt geen bediening uitgevoerd.

### ∫ **Verschuiven terwijl u aanraakt**

Beweeg uw vinger terwijl u op het touch screen drukt.

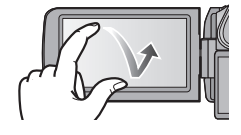

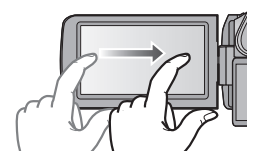

### ∫ **Over de bedieningspictogrammen**

 $\blacksquare$ / $\blacksquare$ / $\blacksquare$ **Raak aan om van pagina te veranderen of een instelling uit te** 

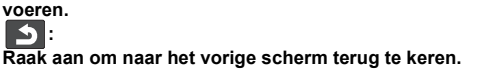

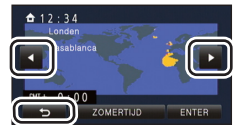

### **Over het touch-menu**

**Raak (linkerkant)/ (rechterkant) van KIIIII** op het touch-menu aan om de **bedieningspictogrammen in te schakelen.**

● Het is ook mogelijk om tussen de bedieningsiconen te schakelen door het touch-menu naar rechts of links te schuiven, door het aan te raken.

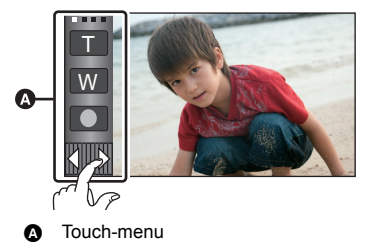

### ∫ **Weergeven van het touch-menu**

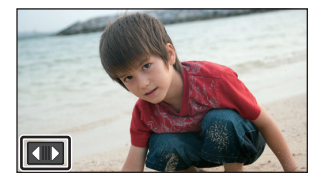

De weergave van het touch-menu zal verdwijnen wanneer tijdens de opname van films/foto's gedurende bepaalde tijd geen aanraakfunctie ten uitvoer gebracht wordt. Raak **aan om het opnieuw weer te geven.** 

## **Datum en tijd instellen**

De klok is op het moment van aankoop niet ingesteld. Stel de klok in.

### **1** Selecteer het menu.  $(44)$

### **: [INSTELLEN]** # **[Klok instelling] MENU**

- *2* **Selecteer het gedeelte van de datum of de tijd dat u wilt instellen, en stel vervolgens de gewenste waarde in met / .**
- A **Weergave van de wereldtijdinstelling:**  $\bigoplus$  [THUIS]/ $\bigcup$  [BESTEMMING]
- ≥ Het jaar kan ingesteld worden tussen 2000 en 2039.

### *3* **Raak [ENTER] aan.**

- Een melding wordt afgebeeld die u vraagt de wereldtijd in te stellen. Voer de Wereldtijdinstelling uit door het scherm aan te raken.
- Raak [STOP] aan om de instelling te voltooien.
- ≥ / / HC-X920 HC-X929 HC-X920M Op het moment van aankoop wordt het bevestigingsscherm van de Wi-Fi-instelling weergegeven nadat de wereldtijd ingesteld is.

Verlaat het scherm als het niet nodig is de instelling uit te voeren.

≥ Als het toestel voor de eerste keer ingeschakeld wordt, zal een bericht verschijnen waarin u gevraagd wordt de datum en de tijd in te stellen. Selecteer [JA] en voer stappen 2 tot 3 uit om de datum en de tijd in te stellen.

#### Basis

### **Een op te nemen medium selecteren [HC-X920M]**

De kaart en het intern geheugen kunnen afzonderlijk geselecteerd worden voor het opnemen van films of foto's.

## *Zet de mode op* $\bullet$  **of**  $\bullet$ **.**

 $\overline{2}$  Selecteer het menu. ( $\rightarrow$  44)

**: [KIES MEDIUM] MENU**

### *3* **Raak het medium aan waarop u de video's of foto's wilt opnemen.**

- Het medium dat afzonderlijk voor video's of foto's geselecteerd wordt, wordt geel geaccentueerd.
- *4* **Raak [ENTER] aan.**

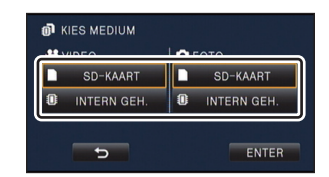

គនិង

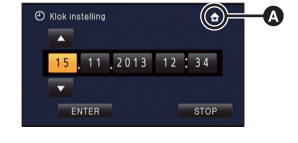

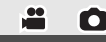

O

**Basis** 

## **Veranderen van de opnamemodus**

### ∫ **Intelligent auto modus**

De modus (die geschikt is voor de opnameomstandigheden) wordt ingesteld door het toestel eenvoudig op het onderwerp dat u wenst op te nemen te richten.

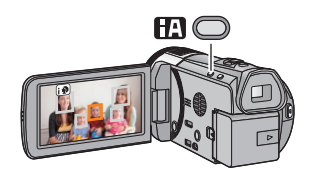

### **Intelligent auto-toets**

Door op de Intelligent auto-toets te drukken, kan de opnamemodus veranderd worden.

- Door op de Intelligent auto-toets te drukken terwijl andere opnamemodussen ingesteld zijn, zal naar de Intelligent auto modus geschakeld worden.
- ∫ **Naar de andere opnamemodussen schakelen**
- *1* **Raak de icoon van de knop van de opnamemodus aan.**

**Instelling Intelligent Auto** 

**Creative Control** 

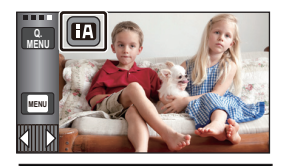

**htelligent** auto

÷

О

*2* **Raak de gewenste icoon van de knop van de opnamemodus aan.**

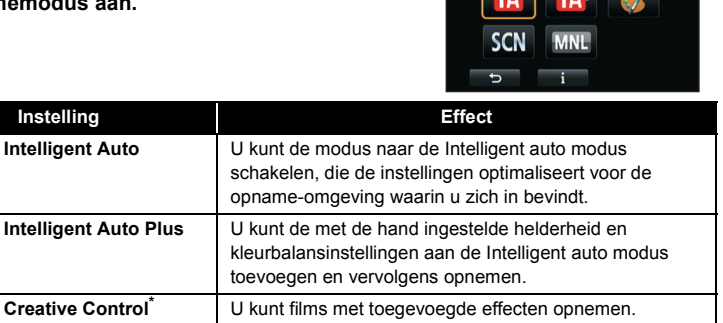

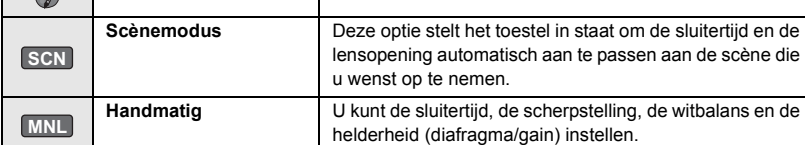

\* Alleen bij video-opnames

≥ Door op de knop van de Intelligent auto modus te drukken terwijl het toestel op Intelligent auto modus staat, is het mogelijk de opnamemodus te veranderen.

**EA** 

ÆŶ

## **Video's opnemen**

- *1* **Zet de modus op .**
- *2* **Klap het LCD-scherm open of schuif de zoeker uit.**
- *3* **Druk op de start/stop opnametoets om de opname te starten.**

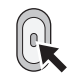

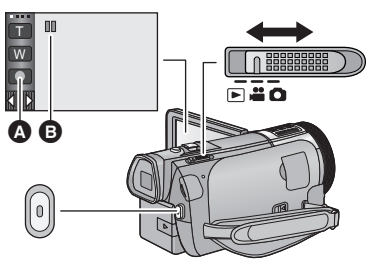

 $\bullet$ 

O

- **A** Icoon opnameknop
- $\bullet$  Wanneer u begint op te nemen, verandert II in  $\bullet$ .
- *4* **Druk opnieuw op de knop voor start/stop opname om de opname te pauzeren.**
- ≥ De opname kan ook gestart/gestopt worden door de icoon van de opnameknop aan te raken.

#### Basis

## **Foto's nemen**

- **1** Zet de modus op  $\bullet$ .
- *2* **Klap het LCD-scherm open of schuif de zoeker uit.**
- **3** Druk de **the toets tot halverwege in. (Alleen voor auto focus)**

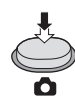

4 Druk de **the toets volledig in.** 

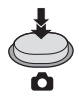

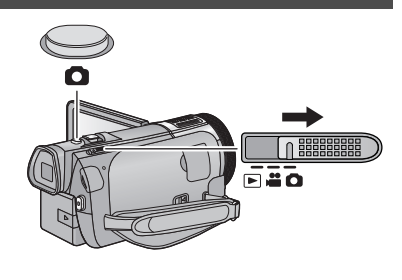

## **Gebruik van de zoom**

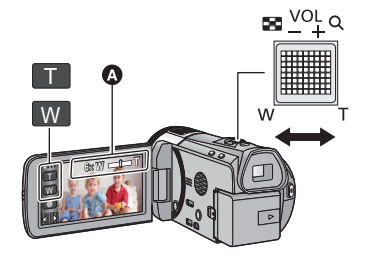

### **Icoon zoomhendel/zoomknop**

#### **T stand:**

Close-up opname (inzoomen) **W stand:**

Groothoekopname (uitzoomen)

● De zoomsnelheid is afhankelijk van het bereik waarover de zoomhendel bewogen wordt.

 $\mathbf{H}$ 

О

### A Zoombalk

De zoombalk wordt weergegeven tijdens de werking van de zoom.

#### **Basis**

## **Afspelen van video's/foto's**

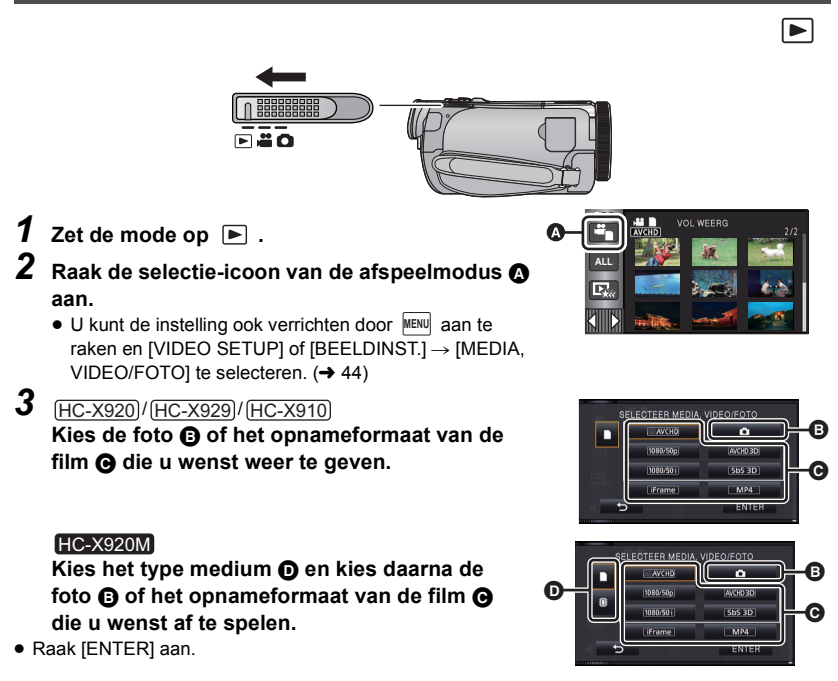

- ≥ De icoon wordt weergegeven in de thumbnail-weergave wanneer de filmoptie aangeraakt wordt. ( AVCHD , 1080/50p , 1080/50i), Li Frame , LMP4 J, <u>(AVCHD3DJ, ISbS 3D</u>J)
- [so<sub>p</sub>] wordt weergegeven op de 1080/50p-scène en **3D** (Blauw) wordt weergegeven op de AVCHD 3D-scène en [ɜɒ] wordt weergegeven op de side-by-side scènes als [ALL AVCHD] aangeraakt wordt.

### *4* **Raak de scène of de foto aan die u wilt afspelen.**

- Om de volgende (vorige) pagina weer te geven:
	- Verschuif de thumbnail weergave omhoog (omlaag) door deze aan te raken.
	- Schakel het touch-menu in en raak op de schuifbalk van de thumbnails vervolgens (omhoog) /  $\blacktriangledown$  (omlaag) aan.

### *5* **Kies het afspelen door de bedieningsicoon aan te raken.**

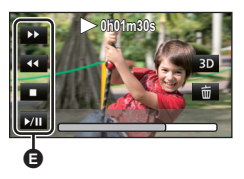

### **B** Bedieningsicoon

- ≥ De bedieningsiconen en de beeldschermweergave zullen verdwijnen wanneer gedurende bepaalde tijd geen aanraakhandeling ten uitvoer gebracht wordt. Raak het scherm aan om ze opnieuw weer te geven.
- Raak **▶/II** aan om het afspelen van een film te starten/ pauzeren.

### **Video's/Foto's op de TV bekijken**

**Sluit dit toestel aan op een TV met gebruik van de (bijgeleverde) HDMI-minikabel of een (bijgeleverde) AV-kabel.**

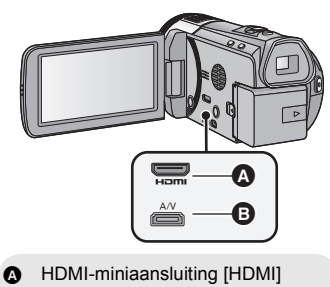

B A/V-connector [A/V]

 $|\hat{\ddot{}}|$ 

 $\overline{\phantom{1}}$ 

#### **Basis**

## **Gebruik van het menuscherm**

● Raak  $\langle$  (linkerkant)/ $\rangle$  (rechterkant) van **VIIII** op het touch-menu aan, om wew weer te geven.  $($   $\rightarrow$  38)

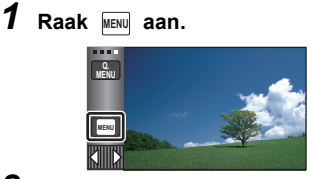

**2** Raak het topmenu @ aan.

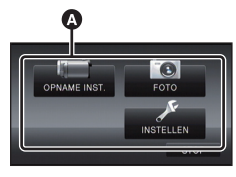

*3* **Raak het submenu** B **aan.**

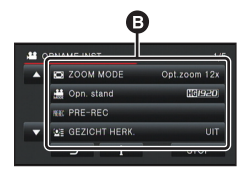

- Raak | 4 / **V** aan om de volgende/vorige pagina af te beelden.
- *4* **Raak de gewenste instelling aan om deze vast te leggen.**
- *5* **Raak [STOP] aan om de menuinstelling te verlaten.**

## ∫ **Over de weergave van de gids**

Na het aanraken van  $\|\cdot\|$ . zal het aanraken van de submenu's en de opties tot gevolg hebben dat functiebeschrijvingen en bevestigingsberichten van instellingen verschijnen.

≥ Nadat de berichten weergegeven zijn, wordt de gidsweergave gewist.

### **Taalselectie**

U kunt de taal op het beeldscherm en het menuscherm selecteren.

**: [INSTELLEN]** # **[LANGUAGE]** # **MENU gewenste taal**

### **Formatteren**

Houd u er rekening mee dat indien een medium geformatteerd wordt, alle gegevens die op dat medium opgenomen zijn, gewist zullen worden en niet meer teruggewonnen kunnen worden. Maak een back-up van belangrijke gegevens op een PC, DVD-disc, enz.

**: [INSTELLEN]** # **[FORMAT. MENU MEDIUM]** # **gewenst medium**

### **[INTERN GEH.]**\*1**/[SD-KAART]/[HDD]**\*2

- \*1 Alleen **HC-X920M**.
- \*2 Weergegeven als een USB HDD aangesloten wordt. (Raadpleeg de handleiding (PDF-formaat))
- Het [HC-X920] / [HC-X929] / [HC-X910 mediaselectiescherm wordt niet weergegeven wanneer de USB HDD niet aangesloten is. Raak [JA] aan.

Wi-Fi [HC-X920]/[HC-X929]/[HC-X920M]

## **Wat kunt u met de Wi-Fi®-functie doen**

Door een verbinding te maken met apparatuur die compatibel is met Wi-Fi kunt u de Wi-Fi-functies van **[Afst. Bedien.]**, **[Afsp. DLNA]**, **[Live zenden]** en **[Huis monitor]** gebruiken.

Voordat u de respectievelijke Wi-Fi-functies gebruikt, dient u het apparaat te controleren en gereed te maken.

Om de Wi-Fi-functie te gebruiken, sluit u dit toestel aan op een draadloos toegangspunt of smartphone via Wi-Fi.

- ≥ Raadpleeg de gebruiksaanwijzing (PDF-formaat) voor details over de Wi-Fi-verbinding.
- ≥ **Voor de bediening en de instellingen van uw apparaat zoals een smartphone, dient u de gebruiksaanwijzing ervan te lezen.**

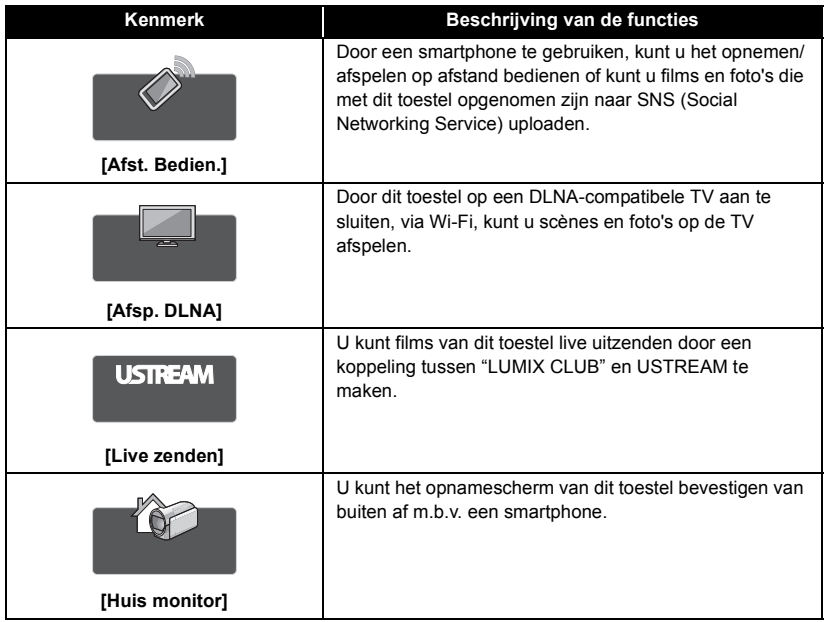

### **Als geen Wi-Fi-verbinding gemaakt kan worden**

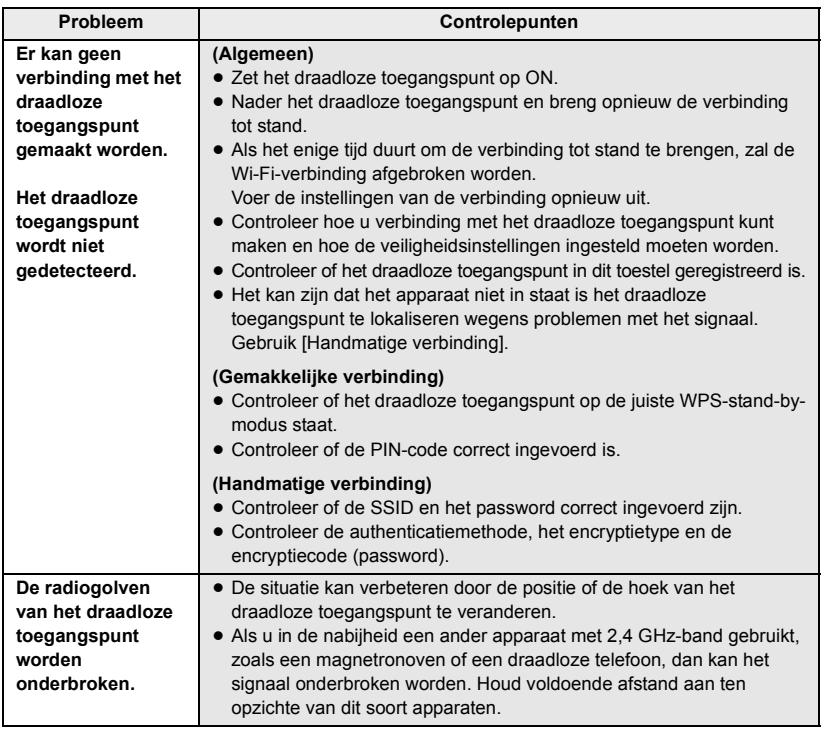

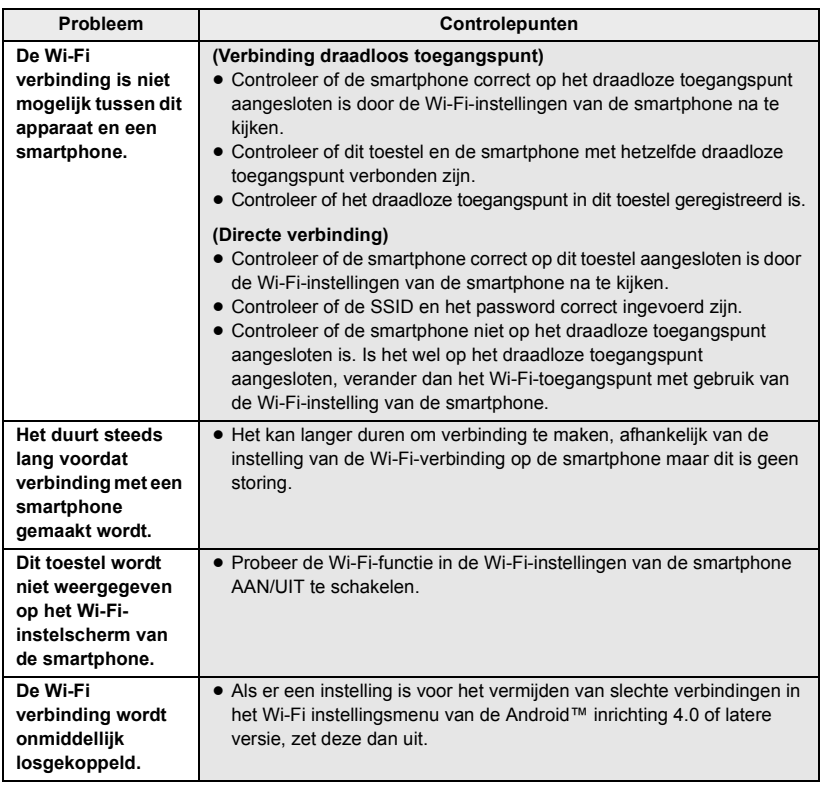

## **Technische specificaties**

#### **High Definition videocamera**

Veiligheidsinstructies

### **Stroombron:**

DC 9.3 V (Als de netadapter gebruikt wordt) DC 7.2 V (Als de batterij gebruikt wordt)

### **Stroomverbruik:**

Opnemen; <u>HC-X920]</u>/[HC-X929]/ HC-X920M 9,3 W 8,7 W HC-X910

Laden; 10,3 W

### **Video-opnameformaat:**

[AVCHD]; Verenigbaar met AVCHD-formaat versie 2.0 (AVCHD 3D/Progressive) [iFrame]; Verenigbaar met MPEG-4 AVCbestandformaat (.MP4)

### **Filmcompressie:**

MPEG-4 AVC/H.264 MPEG-4 MVC/H.264 (AVCHD 3D)

### **Audiocompressie:**

[AVCHD]; Dolby<sup>®</sup> Digital/5.1-kan. (interne microfoon), 2-kan. (interne microfoon/externe microfoon)

[iFrame], [MP4]; AAC/2-kan.

### **Opnamewijze en overdrachtsnelheid:**

[1080/50p]; Maximum 28 Mbps (VBR) [PH]; Maximum 24 Mbps (VBR) [HA]; Gemiddeld 17 Mbps (VBR) [HG]: Gemiddeld 13 Mbps (VBR) [HE]; Gemiddeld 5 Mbps (VBR) [iFrame]; Maximum 28 Mbps (VBR) [AVCHD 3D]; Maximum 28 Mbps (VBR) [SbS 3D]; Gemiddeld 17 Mbps (VBR) Raadpleeg de gebruiksaanwijzing (PDFformaat) voor het beeldformaat en de opnametijd van films.

### **Foto-opnameformaat:**

JPEG (Design rule for Camera File system, gebaseerd op Exif 2.2-standaard) compatibel met MPO-formaat (3D-foto's) Raadpleeg de gebruiksaanwijzing (PDFformaat) voor het beeldformaat van foto's en het aantal opneembare beelden.

### **Opnamemedia:**

SD-geheugenkaart SDHC-geheugenkaart SDXC-geheugenkaart Raadpleeg de gebruiksaanwijzing (PDFformaat) voor details over de SD-kaarten die in dit toestel gebruikt kunnen worden.

### **HC-X920M**

Intern geheugen; 32 GB **Beeldsensor:**  $1/2,3$  type  $(1/2,3'')$  3MOS-beeldsensor Totaal:  $12760$  K $\times$ 3 Effectieve pixels; Film: 2830 K×3 (16:9) Foto; 2260 K×3 (4:3), 2540 K×3 (3:2), 2830 Kk3 (16:9)

### **Lens:**

Auto Iris, 12× optische zoom, F1.5 tot F2.8 Brandpuntlengte; 2,84 mm tot 34,1 mm Macro (Full range AF) 35 mm equivalent; Film; 29,8 mm tot 399,2 mm (16:9) Foto; 36 mm tot 431,7 mm (4:3), 33,1 mm tot 397,1 mm (3:2), 29,8 mm tot 399,2 mm (16:9) Minimumafstand scherpstelling; Normaal; Ongeveer 3,5 cm (Wide)/Ongeveer 1,2 m (Tele) Tele macro; Ongeveer 95 cm (Tele) Intelligent Auto Macro; Ongeveer 1 cm (Wide)/Ongeveer 95 cm (Tele)

### **Filterdiameter:**

49 mm

### **Zoom:**

 $12\times$  optische zoom,  $25\times$  i.Zoom,  $40\times$ /700 $\times$ digitale zoom

### **Beeldstabilisatiefunctie:**

Optisch (hybride optische beeldstabilisator, actieve modus (correctie rotatie), vergrendeling optische beeldstabilisator, correctie kanteling functie)

### **Creative Control:**

[Miniatuureffect]/[Silent movie]/[8mm movie]/ [Time Lapse Rec]

### **Monitor:**

8,8 cm (3,5") brede LCD-monitor

(Ongeveer 1152 K punten)

### **Zoeker:**

0,61 cm (0,24") brede EVF (Ongeveer gelijk aan 263 K punten)

#### **Microfoon:**

5.1-kanaal surroundmicrofoon/ Zoommicrofoon/Focusmicrofoon/ Stereomicrofoon

#### **Minimum vereiste verlichting:**

Ongeveer 1,6 lx (1/25 met de low light-modus in de scènemodus)

Ongeveer 1 lx met de kleur nachtzichtfunctie

### **AV-connector video uitgangsniveau:**

1,0 Vp-p, 75  $\Omega$ , PAL-systeem

#### **Video uitgangsniveau van HDMIminiconnector:**

HDMI™ (x.v.Colour™) 1080p/1080i/576p

**AV-connector audio uitgangsniveau (Lijn):**

316 mV, 600  $\Omega$ , 2 kan

### **Uitgang koptelefoon:**

77 mV, 32  $\Omega$  (Stereo mini-aansluiting) **HDMI-miniconnector niveau audio-output:** [AVCHD]; Dolby Digital/Lineair PCM [iFrame], [MP4]; Lineair PCM

### **MIC-ingang:**

-60 dBV (Mic gevoeligheid -40 dB equivalent, 0 dB=1 V/Pa, 1 kHz) (Stereo mini-aansluiting)

### **USB:**

Lezerfunctie

SD-kaart; Alleen lezen (geen ondersteuning copyright bescherming)

### HC-X920M

Intern geheugen; Alleen lezen Hi-Speed USB (USB 2.0), USB-terminal type Mini AB USB-hostfunctie (voor USB HDD)

#### **Flitser:**

Beschikbaar bereik; Ongeveer 1,0 m tot 2,5 m

#### **Afmetingen:**

67 mm (B) $\times$ 72 mm (H) $\times$ 150 mm (D) (inclusief naar buiten stekende delen)

### **Gewicht:**

<u>HC-X920]/[HC-X929</u> Ongeveer 417 g [zonder (bijgeleverde) batterij en (optionele) SD-kaart]

### HC-X920M

Ongeveer 419 g [zonder (bijgeleverd) batterij] Ongeveer 415 g [zonder (bijgeleverde) batterij en (optionele) SD-kaart] **HC-X910** 

#### **Massa in werking:**

<u>HC-X920]/[HC-X929</u>

Ongeveer 477 g [met (bijgeleverde) batterij en een (optionele) SD-kaart]

### HC-X920M

Ongeveer 479 g [met batterij (bijgeleverd)] Ongeveer 475 g [met (bijgeleverde) batterij en **HC-X910** 

een (optionele) SD-kaart]

### **Werktemperatuur:**

 $0^{\circ}$ C tot 40 $^{\circ}$ C **Werkvochtigheid:**

10%RH tot 80%RH **Batterijwerkingtijd:**

Zie pagina 35

### **/ /** HC-X920 HC-X929 HC-X920M

**Draadloze zender:** Standaard van overeenstemming; IEEE802.11b/g/n Gebruikt frequentiebereik; Middenfrequentie 2412 MHz tot 2462 MHz [11kan.] Encryptiemethode; WPA™/WPA2™/WEP voor Wi-Fi Toegangsmethode; Infrastructuurmodus

**Netadapter** Veiligheidsinstructies

### **Stroombron:**

AC 110 V tot 240 V, 50/60 Hz **Stroomverbruik:** 16 W **DC-uitgang:** DC 9,3 V, 1,2 A

#### **Afmetingen:**

52 mm (B)×26 mm (H)×86,3 mm (D) **Gewicht:** Ongeveer 115 g

### ∫ **Als de (optionele) 3D-conversielens gebruikt wordt**

#### **Lens:**

F2.0 (f = 1,64 mm) 35 mm equivalent; 36 mm Minimum opnameafstand; Ongeveer 1,2 m

### **Minimum verlichting:**

Ongeveer 12 lx (1/25 met de low light-modus in de scènemodus)

## **Over het copyright**

### ∫ **Auteursrechten naleven**

**Het kopiëren van eerder opgenomen tapes of schijfjes of ander gepubliceerd of uitgezonden materiaal voor andere doeleinden dan uw eigen privé-gebruik kan een inbreuk vormen op het auteursrecht. Zelfs indien alleen bedoeld voor privégebruik kunnen aan het kopiëren van bepaald materiaal beperkingen zijn verbonden.**

### ∫ **Licenties**

- ≥ SDXC logo is een handelsmerk van SD-3C,  $\overline{L}$
- "AVCHD", "AVCHD 3D", "AVCHD Progressive", "AVCHD 3D/Progressive" en het "AVCHD 3D/Progressive"-logo zijn handelsmerken van Panasonic Corporation en Sony Corporation.
- Geproduceerd onder licentie van Dolby Laboratories. Dolby en het dubbele-Dsymbool zijn handelsmerken van Dolby Laboratories.
- HDMI, het HDMI logo en High-Definition Multimedia Interface zijn handelsmerken of gedeponeerde handelsmerken van HDMI Licensing LLC in de Verenigde Staten en andere landen.
- ≥ x.v.Colour™ is een handelsmerk.
- LEICA is een gedeponeerd handelsmerk van Leica Microsystems IR GmbH en DICOMAR is een gedeponeerd handelsmerk van Leica Camera AG.
- iMovie en Mac en Mac OS zijn handelsmerken van Apple Inc. die gedeponeerd zijn in de V.S. en andere landen.
- Android en Google Play zijn handelsmerken of gedeponeerde handelsmerken van Google, Inc.
- ≥ Het Wi-Fi CERTIFIED-logo is een certificatiemerk van Wi-Fi Alliance.
- Het Wi-Fi Protected Setup-merk is een merk van Wi-Fi Alliance.
- ≥ "Wi-Fi", "Wi-Fi Protected Setup", "WPA" en "WPA2" zijn merken of gedeponeerde merken van Wi-Fi Alliance.
- DLNA, the DLNA Logo and DLNA CERTIFIED are trademarks, service marks, or certification marks of the Digital Living Network Alliance.
- Andere systeem- of productnamen in de handleiding zijn over het algemeen de gedeponeerde handelsmerken of handelsmerken van de fabrikant die verantwoordelijk is voor de ontwikkeling van het betreffende systeem of product.

Dit product is in licentie gegeven onder de AVCpatentportfoliolicentie voor privé- en nietcommercieel gebruik door een consument voor (i) het coderen van video in overeenstemming met de AVC-norm ("AVC-video") en/of (ii) het decoderen van AVC-video die werd gecodeerd door een consument in een privé- en nietcommerciële activiteit en/of werd verkregen via een videoleverancier die een licentie heeft om AVC-video te leveren. Geen enkele licentie wordt gegeven of wordt geacht te zijn gegeven voor enig ander gebruik. Meer informatie kunt u krijgen bij MPEG LA, LLC. Zie http://www.mpegla.com.

Dit product bevat software met licentie onder de GNU General Public License Version 2.0 (GPL V2.0), de GNU LESSER General Public License Version 2.1 (LGPL V2.1) of andere licenties voor openbronsoftware. Op uw verzoek is een kopie van de overeenkomstige broncode met licentie onder GPL V2.0 of LGPL V2.1 beschikbaar. Voor gedetailleerde termen en voorwaarden daarvan, en voor contactinformatie, dient u de gebruiksaanwijzing te raadplegen die op de bijgevoegde CD-ROM staat.

Pursuant to at the directive 2004/108/EC, article 9(2) Panasonic Marketing Fur Panasonic Marketing Europe GmbH Winsbergring 15, 22525 Hamburg, Germany

Pursuant to the applicable EU legislation<br>Panasonic Marketing Europe GmbH Panasonic Testing Centre Panasonic Testing Centre Winsbergring 15, 22525 Hamburg, Germany

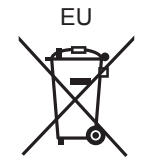

Panasonic Corporation Web site: http://panasonic.net

© Panasonic Corporation 2012